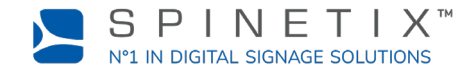

Ce document a été conçu pour vous aider à démarrer avec le player d'affichage dynamique HMP400W. Pour plus d'informations, merci de vous référer à la page du wiki SpinetiX: [Get started with the HMP400W player](https://support.spinetix.com/wiki/Get_started_with_the_HMP400W) (en anglais)

## **1. INSTALLEZ LES ANTENNES WI-FI DU PLAYER**

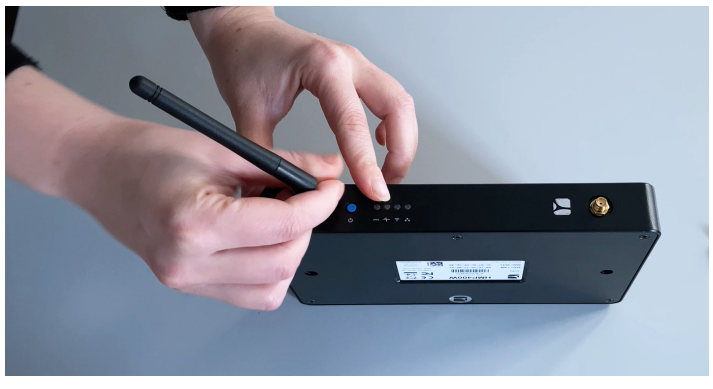

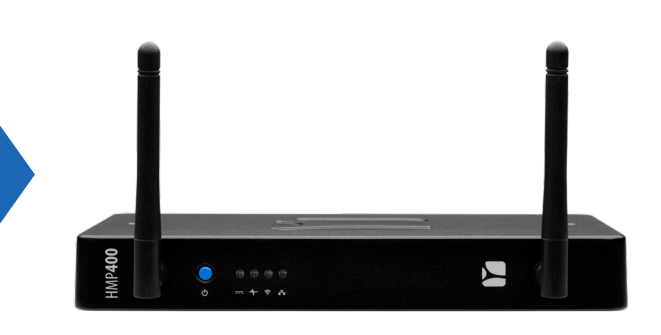

Installez les antennes Wi-Fi du player qui se trouvent dans la boîte avec le player HMP400W.

# **2. CONNECTEZ VOTRE PLAYER À L'ÉCRAN**

Le HMP400W supporte à la fois le HDMI 2.0 et le DisplayPort 1.2. Cela signifie que vous pouvez connecter votre player à n'importe quel écran qui dispose d'une sortie HDMI ou DisplayPort.

#### **Connexion via HDMI**

Pour connecter le player à votre écran, vous avez besoin d'un écran avec une sortie HDMI et d'un câble HDMI (non inclus).

**ÉTAPE 1**: Branchez un des connecteurs du câble HDMI dans le port HDMI du player.

**ÉTAPE 2**: Connectez l'autre extrémité du câble HDMI dans le port HDMI de votre écran.

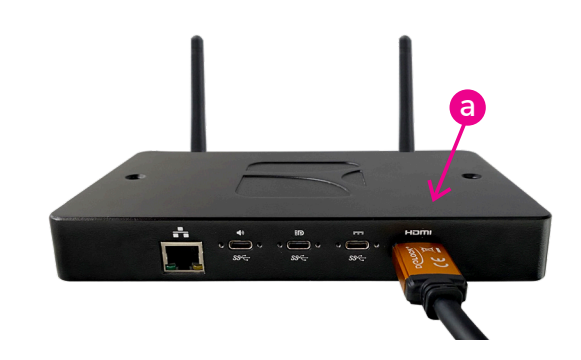

## **3. BRANCHEZ VOTRE PLAYER**

Le player peut être alimenté par une connexion Ethernet ou en utilisant une unité de distribution d'alimentation externe.

#### **Via PoE**

Connectez simplement votre câble Ethernet au port d'un commutateur PoE et allumez votre écran.

### **Via une unité de distribution d'alimentation externe**

**ÉTAPE 1**: Branchez le connecteur d'alimentation dans le premier port USB-C de votre player - celui à côté du port HDMI.

**ÉTAPE 2**: Connectez l'autre extrémité dans une prise de courant.

**ÉTAPE 3**: Allumez l'écran et le commutateur LAN ou l'ordinateur.

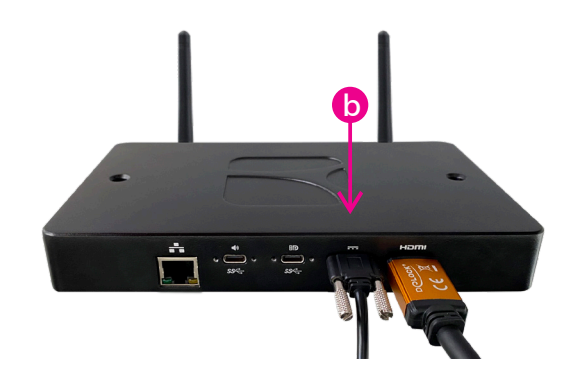

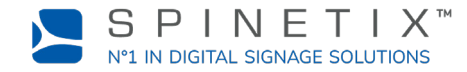

## **4. CONNECTEZ VOTRE PLAYER AU WI-FI**

A ce stade, un player qui n'est pas configuré va automatiquement activer son point d'accès Wi-Fi intégré.

Pour un player qui n'est pas connecté au réseau câblé, l'écran montre le nom et le mot de passe du réseau sans fil.

Vous devez vous connecter au point d'accès du player et configurer l'accès du player au réseau local sans fil soit par votre ordinateur PC soit sur votre téléphone portable. Suivez ensuite les étapes suivantes. Pour plus de détails, allez sur cette page: [support.spinetix.](https://support.spinetix.com/wiki/Wi-Fi_setup) [com/wiki/Wi-Fi\\_setup.](https://support.spinetix.com/wiki/Wi-Fi_setup)

#### **Sur votre téléphone portable**

**ÉTAPE 1**: Scannez le QR code avec la caméra de votre téléphone.

**ÉTAPE 2**: Cliquez sur la fenêtre pop up qui apparaît et cliquez ensuite sur le bouton "Rejoindre".

**ÉTAPE 3**: Allez dans les paramètres Wi-Fi de votre téléphone et sélectionnez le réseau du HMP400W dans la liste.

**ÉTAPE 4:** Dans la fenêtre de connexion qui apparaît, entrez les détails de votre réseau Wi-Fi (nom d'utilisateur, mot de passe, etc.). Si la fenêtre n'apparaît pas, taper l'adresse suivante dans votre navigateur http://dsos.link

Si besoin, vous pouvez configurer une adresse IPv4 fixe.

**ÉTAPE 5:** Cliquez sur le bouton "Apply" et attendez que le player redémarre.

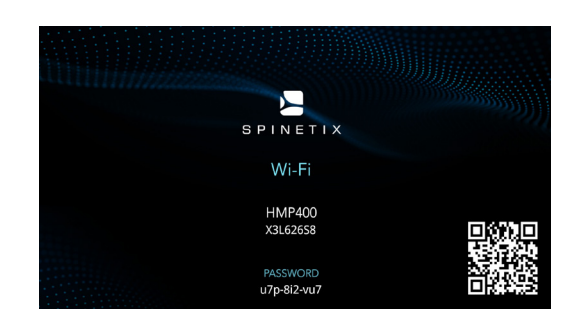

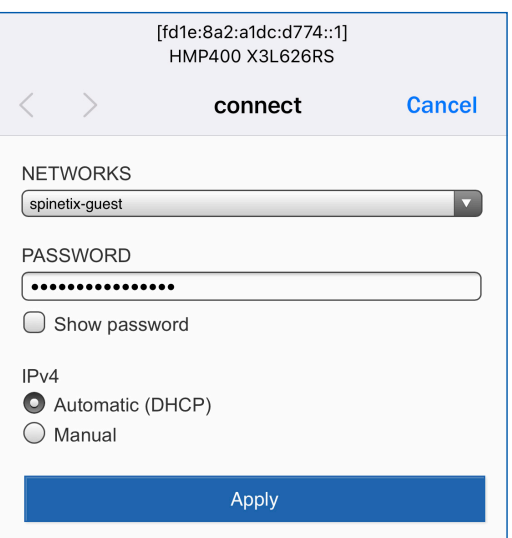

Note: Le HMP400W peut aussi être connecté au réseau via un câble Ethernet pour vous apporter plusieurs options.

### **5. CONFIGURER VOTRE PLAYER DANS SPINETIX ARYA**

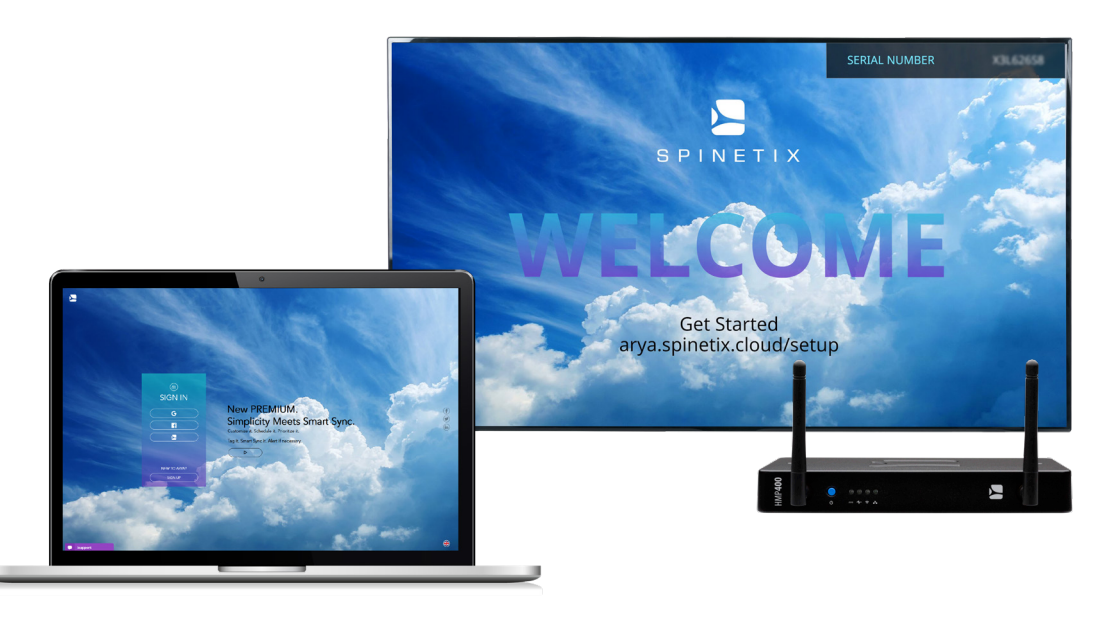

Allez sur arya.spinetix.cloud/setup et créez votre compte SpinetiX ARYA ou connectez-vous si vous en avez déjà un.

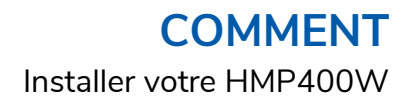

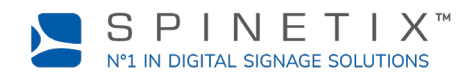

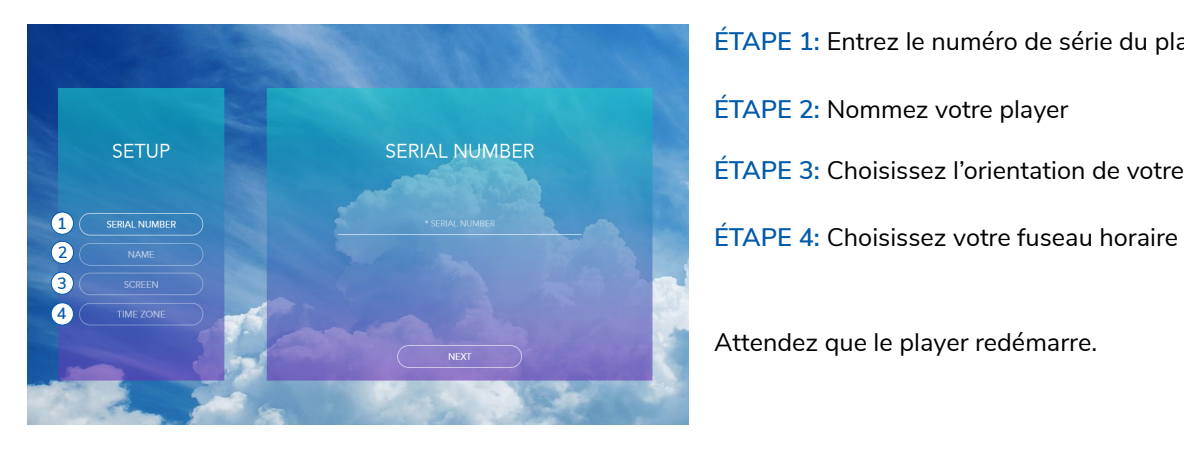

- **ÉTAPE 1:** Entrez le numéro de série du player
- **ÉTAPE 2:** Nommez votre player
- **ÉTAPE 3:** Choisissez l'orientation de votre écran
- 

Attendez que le player redémarre.

Vous pouvez à présent utiliser votre player HMP400W avec SpinetiX ARYA.

En tout temps, vous avez à disposition un chat en direct sur le site de SpinetiX ARYA ainsi que le support Wiki de SpinetiX pour plus d'informations.

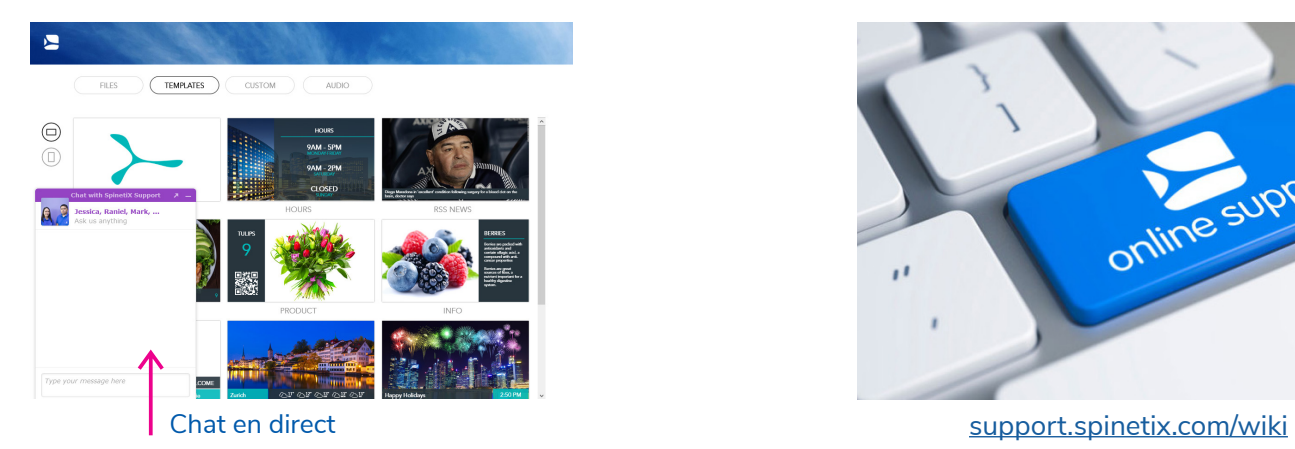

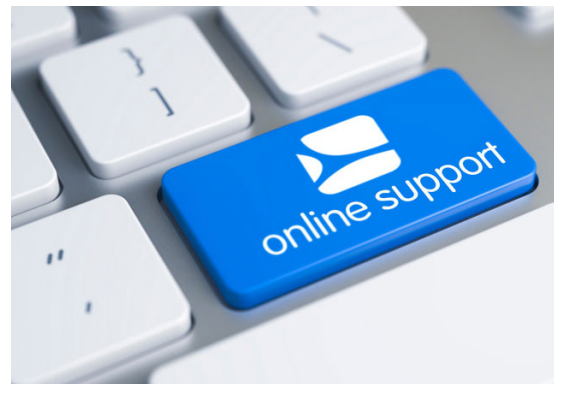